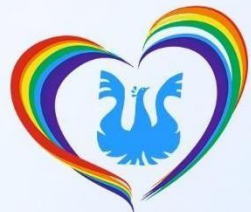

Комитет образования и науки администрации г. Новокузнецка Муниципальное бюджетное образовательное учреждение дополнительного образования «Городской Дворец детского (юношеского) творчества имени Н.К. Крупской»

> Грудинина Подписано цифровой Анастасия Анастасия Евгеньевна Евгеньевна 10:34:36 +07'00'подписью: Грудинина Дата: 2023.09.29

# **ДОПОЛНИТЕЛЬНАЯ ОБЩЕОБРАЗОВАТЕЛЬНАЯ ОБЩЕРАЗВИВАЮЩАЯ ПРОГРАММА «СТУДИЯ ГРАФИЧЕСКОГО ДИЗАЙНА «+1UP»**

**Направленность: социально-гуманитарная Возраст учащихся: 12 – 15 лет Срок реализации программы: 1 год**

> **Разработчик: Вознюк Денис Игоревич** педагог дополнительного образования

Комитет образования и науки администрации г. Новокузнецка Муниципальное бюджетное образовательное учреждение дополнительного образования «Городской Дворец детского (юношеского) творчества им. Н.К. Крупской»

**PACCMOTPEHA** на заседании методического совета

**ПРИНЯТА** на заседании педагогического совета

Протокол № 2

От 23.05.2023 г.

Протокол № 3

от 30.05.2023 г.

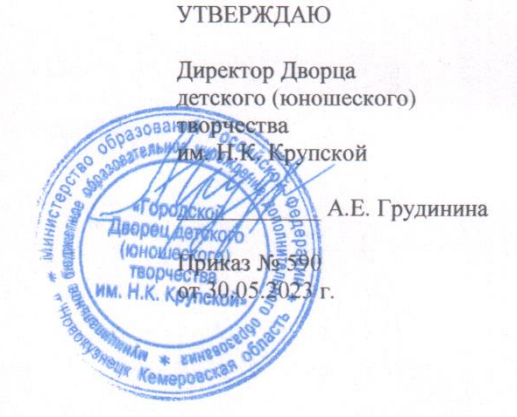

# ДОПОЛНИТЕЛЬНАЯ ОБЩЕОБРАЗОВАТЕЛЬНАЯ ОБЩЕРАЗВИВАЮЩАЯ ПРОГРАММА «СТУДИЯ ГРАФИЧЕСКОГО ДИЗАЙНА «+1UP»

Направленность: социально-гуманитарная Возраст учащихся: 12 - 15 лет Срок реализации программы: 1 год

> Разработчик: Вознюк Денис Игоревич педагог дополнительного образования

Новокузнецкий городской округ, 2023 г.

# **КОМПЛЕКС ОСНОВНЫХ ХАРАКТЕРИСТИК ДОПОЛНИТЕЛЬНОЙ ОБЩЕОБРАЗОВАТЕЛЬНОЙ ОБЩЕРАЗВИВАЮЩЕЙ ПРОГРАММЫ**

### **ПОЯСНИТЕЛЬНАЯ ЗАПИСКА**

#### **Направленность программы.**

Направленность дополнительной общеобразовательной общеразвивающей программы «Студия графического дизайна «+1UP» (далее – Программа) социальногуманитарная.

**Уровень освоения содержания программы** – стартовый.

### **Нормативно-правовое обеспечение разработки и реализации программы:**

- Федеральный закон «Об образовании в Российской Федерации» N 273-ФЗ от 29 декабря 2012 года с последующими изменениями и дополнениями.
- Концепция развития дополнительного образования детей до 2030 года (Утверждена распоряжением Правительства Российской Федерации от 31 марта 2022 г. № 678-р).
- Приказ Министерства просвещения РФ от 27 июля 2022 г. N 629 «Об утверждении Порядка организации и осуществления образовательной деятельности по дополнительным общеобразовательным программам».
- Приказ Министерства просвещения РФ от 3 сентября 2019 N 467 «Об утверждении Целевой модели развития региональных систем дополнительного образования детей» (Зарегистрировано в Минюсте РФ 06.12.2019 N 56722).
- Постановление Главного государственного санитарного врача Российской Федерации от 28.09.2020 г. № 28 «Об утверждении санитарных правил СП 2.4. 3648-20 «Санитарно-эпидемиологические требования к организациям воспитания и обучения, отдыха и оздоровления детей, и молодежи».
- Приказ Министерства просвещения РФ от 2 декабря 2019 г. N 649 «Об утверждении Целевой модели цифровой образовательной среды».
- Письмо Министерства просвещения РФ от 19.03.2020 No ГД-39/04 «О направлении методических рекомендаций» («Методические рекомендации по реализации образовательных программ начального общего, основного общего, среднего общего образования, образовательных программ среднего профессионального образования и дополнительных общеобразовательных программ с применением электронного обучения и дистанционных образовательных технологий»).
- Распоряжение губернатора Кемеровской области от 06.02.2023 «Об утверждении Стратегии развития воспитания «Я – Кузбассовец» на период до 2025 года».
- Распоряжение Коллегии Администрации Кемеровской области от 03.04.2019 № 212 «О внедрении системы персонифицированного дополнительного образования на Территории Кемеровской области».
- Приказ Департамента образования и науки Кемеровской области от 13.01.2023 № 102 «Об утверждении Правил персонифицированного финансирования дополнительного образования».
- Методические рекомендации по проектированию дополнительных общеразвивающих программ (включая разноуровневые программы) (Приложение к письму Департамента государственной политики в сфере воспитания детей и молодежи Министерства образования, и науки РФ от 18.11.2015 № 09-3242).
- Устав муниципального бюджетного образовательного учреждения дополнительного образования детей «Городской Дворец детского (юношеского) творчества им. Н.К. Крупской».

 Положение о порядке разработки, оформления и утверждения дополнительной общеобразовательной общеразвивающей программы муниципального бюджетного образовательного учреждения дополнительного образования «Городской Дворец детского (юношеского) творчества им. Н.К. Крупской».

# **Актуальность программы.**

Исходя из Концепции развития дополнительного образования детей до 2030 года (далее – Концепция), в рамках реализации дополнительных общеобразовательных программ социально-гуманитарной направленности необходимо создать условия для вовлечения учащихся в практику глобального, регионального и локального развития общества с применением игровых форматов и технологий, использования сетевых коммуникаций в реальной и виртуальной среде, формирования у обучающихся навыков, связанных с эмоциональным, физическим, интеллектуальным, духовным развитием человека. Таким образом, актуальность программы обусловлена запросами и требованиями общества на воспитание будущих грамотных специалистов в области графического дизайна, а также на формирование творческих способностей и развитие технических навыков со школьного возраста в современно цифровом мире, путём предоставления информации в более в интересной и доступной форме. Графический дизайн – это точка пересечения искусства и технологий, что даёт ещё больше возможностей для творчества учащихся, так как дизайн – это средство визуальной коммуникации, выражение идей, смыслов через образы, символы и т.п.

# **Отличительные особенности программы**.

Программа разработана на основе дополнительной общеобразовательной общеразвивающей программы «Профессии сферы графического дизайна» (разработчик Серова М.А.). Отличительной особенностью программы является то, что в процессе освоения учебной программы у учащихся формируются не только первичные знания и навыки в сфере графического дизайна, но и формируется дизайнерское мышление, которое способно удерживать интерес и любознательность у учащихся к этой сфере, развивать способности к решению проблемных ситуаций, развивать умение исследования и анализа проблемы, анализировать имеющиеся ресурсы, находить альтернативные решения, которые отличаются свое, а также выдвигать свои собственные идеи. Это поможет учащимся научиться отстаивать свое мнение, а также оценить не только свои работы и достижения по программе, но и достижения своих сверстников, а также обсудить результаты между собой.

Ещё одной отличительность особенностью программы является не только знакомство со сферой графического дизайна, как одной их самой востребованной на сегодняшний день на рынке труда, но и практико-ориентированная деятельности. При изучении программы каждый учащийся берёт на себя роль настоящего дизайнера, то есть учащиеся получают опыт практической деятельности по созданию дизайн-макетов, которые будут непосредственно полезны для социума.

**Адресат программы.** По программе занимаются учащиеся в возрасте 12-15 лет. Набор свободный. Количественный состав группы – 10 человек.

**Объем и срок освоения программы.** Программа рассчитана на 1 год обучения. Общий объем часов по программе – 216 часов.

**Формы обучения:** очное обучение. Основной формой организации обучения в объединении является очное занятие.

**Режим занятий**. Занятия проводятся 2 раза в неделю по 3 часа. Каждое занятие длится по 40 минут, перемены по – 10 минут. Допуск к занятиям производится только после обязательного проведения и закрепления инструктажа по технике безопасности по соответствующим инструктажам.

**Цель:** развитие творческих способностей, технического мышления учащихся в процессе освоения базовых технических и художественных основ графического дизайна**.**

**Задачи:** 

- познакомить учащихся с базовыми понятиями графического дизайна, его историей, основными направлениями искусства, повлиявшие на его формирование;
- формировать у учащихся социальную значимость профессии «Графический дизайнер» и развить устойчивый интерес к этой профессии;
- учить базовым навыкам работы в графическом редакторе Adobe Photoshop;
- формировать у учащихся умения создания, демонстрации своих творческих проектов, используя программу Microsoft Power Point;
- создать условия для самовыражения, самореализации, позволяющие учащимся испытать чувство собственной значимости в социуме;
- воспитывать эстетические потребности, ценности и чувства прекрасного;
- удовлетворить потребности учащихся в общении, в совместной деятельности;
- способствовать развитию креативного мышления.

# **СОДЕРЖАНИЕ ПРОГРАММЫ**

### **Учебно-тематический план**

# **дополнительной общеобразовательной общеразвивающей программы «Студия графического дизайна «+1UP»**

# **(216 часов)**

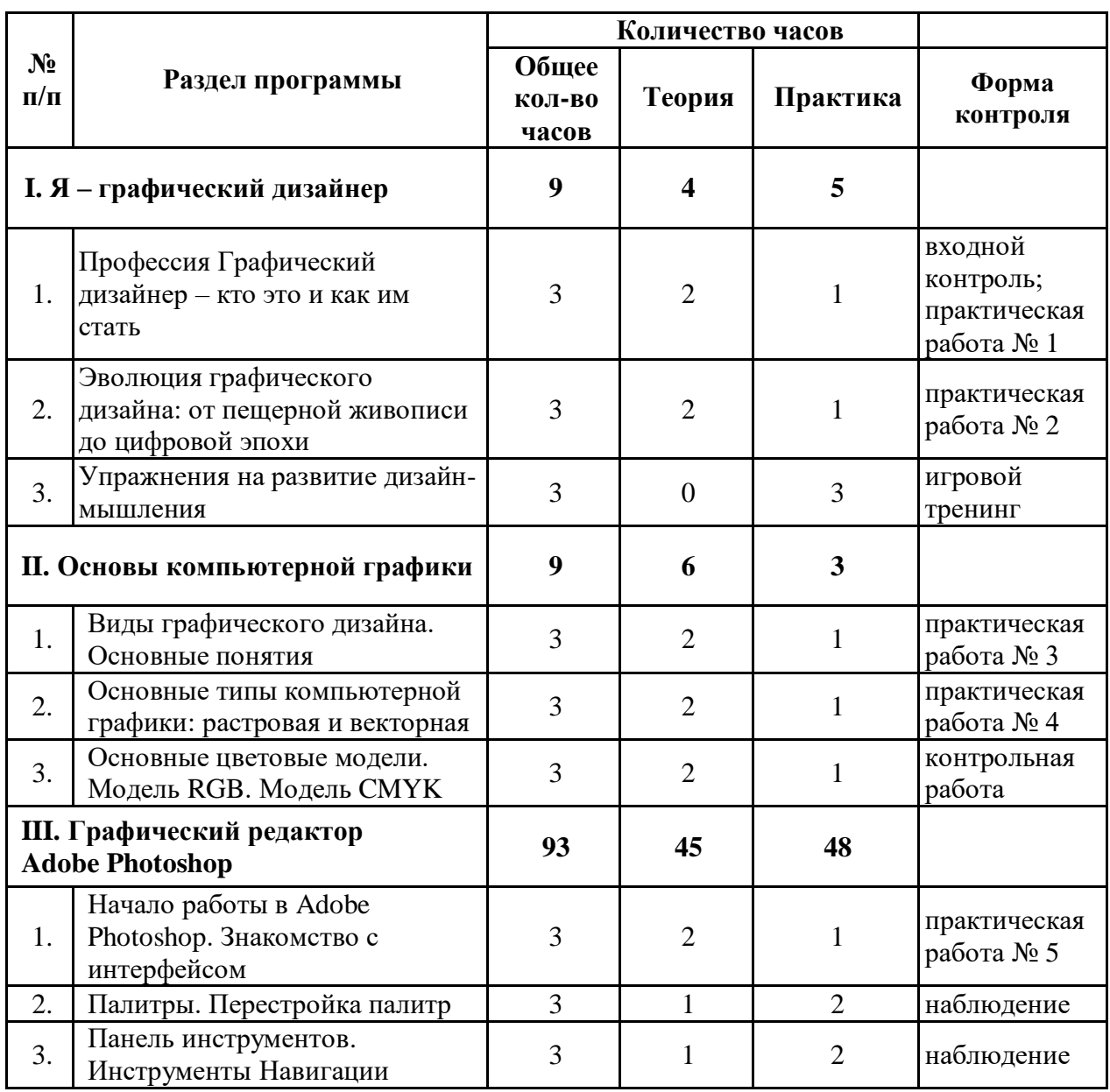

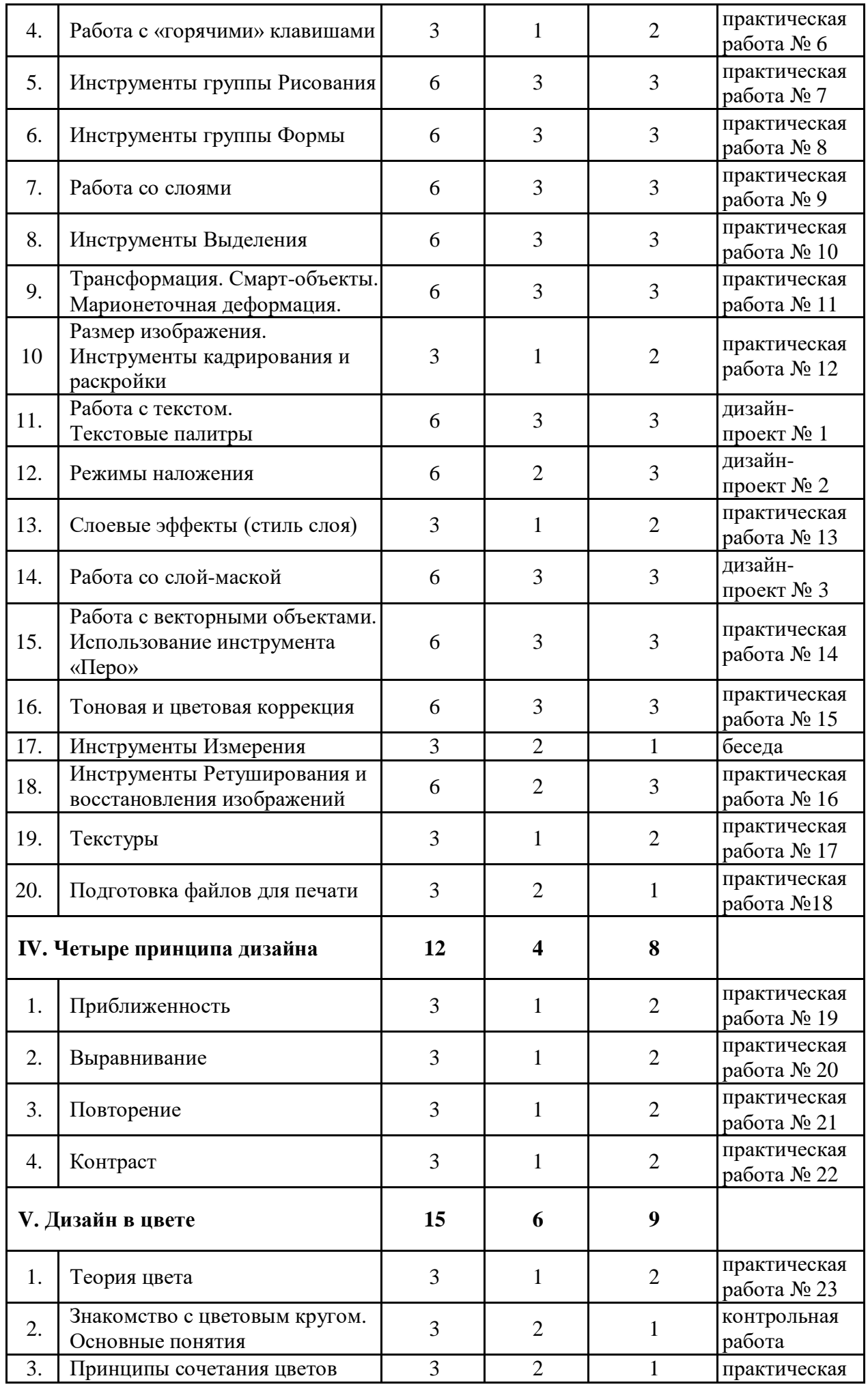

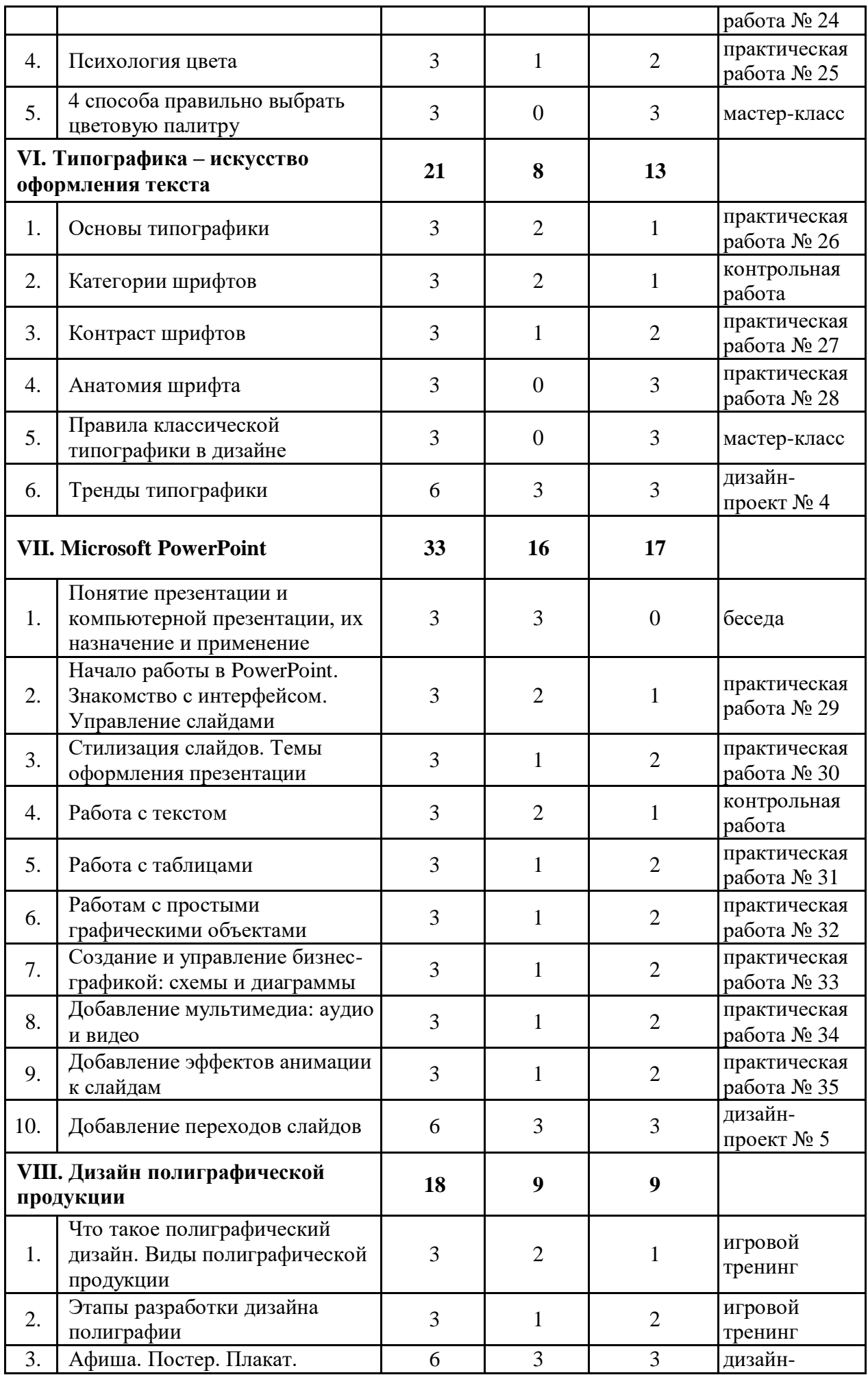

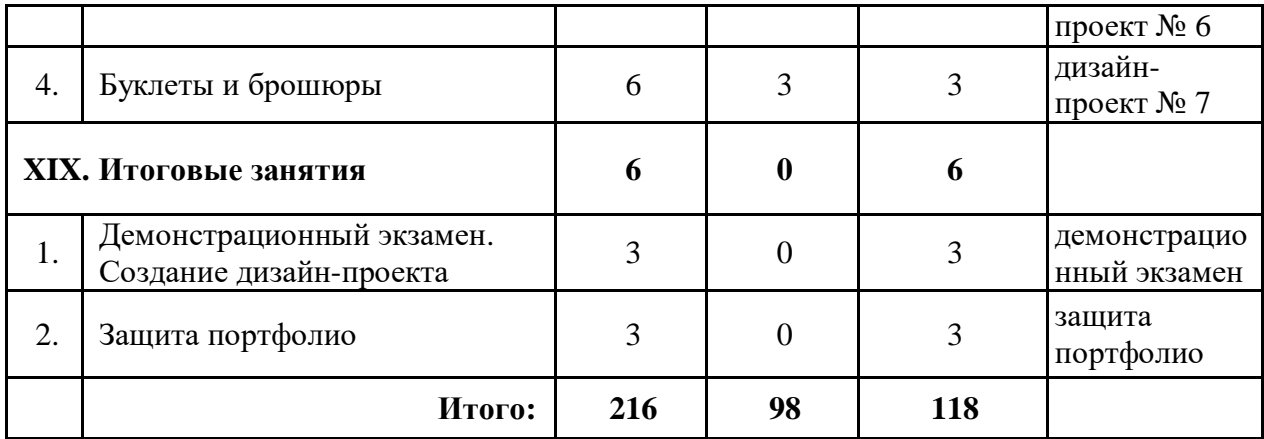

# **Содержание учебно-тематического плана дополнительной общеобразовательной общеразвивающей программы «Студия графического дизайна «+1UP» (216 часов)**

# **Раздел I. Я – Графический дизайнер**

### **Тема I.1. Профессия Графический дизайнер – кто это и как им стать**

*Теория:* Знакомство с учебной программой. Инструктаж по пожарной безопасности, поведении в экстремальных ситуациях, по правилам поведения во Дворце творчества во время занятий, мероприятий, на дороге. Инструктаж по технике безопасности при работе в компьютерном классе. Понятие «графический дизайн». Знакомство с профессией Графический дизайнер. Что входит в обязанности графического дизайнера. Инструментарий дизайнера. Какими навыками должен обладать графический дизайнер. Сфера деятельности графического дизайнера. Как стать успешным графическим дизайнером.

*Практика:* Практическая работа №1 «Дизайн музыки». Задача – нарисовать дизайн обложки диска или виниловой пластинки. Для данной работы необходимо заранее подготовить листы бумаги и цветные карандаши, выбрать любую музыку из интернета, желательно без слов. По тональности музыки неоходим нарисовать дизайн обложки диска, которая передавала настроение данной музыка. Например, если музыка энергичная, быстрая, то на обложке можно нарисовать машину, гепарда и т.п., если медленная и печальная – дождь, ночь и т.п.

*Форма контроля:* Входной контроль по компетенции «Графический дизайн».

**Тема I.2. Эволюция графического дизайна: от пещерной живописи до цифровой эпохи**

*Теория:* Кем был первый графический дизайнер? Первые признаки визуальной коммуникации Зарождение визуального языка. История дизайна и рост визуальной пропаганды. Основные направления искусства, повлиявшие на формирование графического дизайна: брутализм, минимализм, плоский стиль, швейцарский стиль, американский панк, викторианский стиль, авангард, ар-деко, классический стиль, поп-арт, винтаж или ретро, ампир, модерн, типографика, цифровой стиль, инфографика.

*Практика:* Практическая работа №2 «Стиль жизни». Задача – нарисовать плакат в одном из стилей.

### **Тема I.3. Упражнения на развитие дизайн-мышления**

*Теория:* Что такое дизайн-мышление? Как быть креативным!

*Практика:* Выполнение упражнений на развитие дизайн-мышления:

Упражнение № 1 «Волосатый пирожок». Задание: Возьмите любой предмет, визуализируйте его в своем воображении, к примеру «джинсы». Найдите 10 описательных прилагательных, органичных этому предмету: модные, дорогие, синие, детские и т.д. Готово? Теперь придумайте еще 10 прилагательных, которые абсолютно не подходят для описания «джинсов».

Упражнение № 2 «Тандем». На доске или на листке бумаге напишите любые 30 слов.

Возьмите два слова и совместите несовместимое. Например, блокнот и банан. Если подумать над способами их применения в команде, то получится блокнот в виде банана (или любого другого фрукта). Теперь придумайте ещё 10 пар.

Упражнение № 3 «Друдлы». Данное упражнение позволяет видеть в простой картинке необычный образы. Заранее необходимо подготовить картинку, состоящую из нескольких линий. Участники упражнения смотря на картинку и пробуют назвать или записать всё, что может на ней быть изображено (возможно и дорисовать недостающие элементы для полной картины представления). Однако, для развития воображения и креативности необходимо попытаться найти такое значение картинки, которое не сразу приходит на ум. Побеждает участник или команда, у которых ответ самый оригинальный и интересный.

### **Раздел II. Основы компьютерной графики**

### **Тема II.1. Виды графического дизайна. Основные понятия**

*Теория:* Графический дизайн в визуальной идентификации бренда. Рекламная графика. Графический дизайн пользовательских интерфейсов (UI). Графический дизайн публикаций. Графический дизайн упаковок. Графический моушн-дизайн. Графический дизайн окружения. Искусство и иллюстрации в графическом дизайне.

*Практика:* Практическая работа № 3 «Пиксел». Задача – нарисовать в тетраде или на линованной бумаге пиксельный рисунок, где 1 пиксель – 1 клеточка в тетраде.

### **Тема II.2. Основные типы компьютерной графики: растровая и векторная**

*Теория:* Растровая графика и область её применения. Понятие «пиксел». Понятие «разрешение и размер изображения». Сглаживание. Векторная графика и область её применения. Понятие «линия». Форматы файлов векторных изображений: SVG, PDF, EPS, AI, CDR. Форматы файлов растровых изображений: PNG, JPEG, GIF, RAW, TIFF, BMP, PSD.

*Практика:* Практическая работа № 4 «Компьютерная графика». Задача – начертить таблицу в тетради «Сравнительная характеристика Растровой и Векторной график» по следующим пунктам: основной элемент изображения; представление объектов из реального мира; качество редактирования изображения; достоинства графики; недостатки графики; область применения; форматы файлов.

### **Тема II.3. Основные цветовые модели. Модель RGB. Модель CMYK**

*Теория:* Понятие «цветовая модель». Основные цветовые модели. Характеристики цветовых модель RGB и CMYK и области их применения.

*Практика:* Контрольная работа «Основы компьютерной графики».

# **Раздел III. Графический редактор Adobe Photoshop**

### **Тема III.1. Начало работы в Adobe Photoshop. Знакомство с интерфейсом**

*Теория:* Запуск Adobe Photoshop и открытие файла. Знакомство с рабочим пространством Adobe Photoshop. Основные компоненты: строка заголовка, главное меню, панель параметров активного инструмента, строка состояния активного документа.

*Практика:* Практическая работа №5 «Мой первый документ». Задача – создать 5 различных документов в Adobe Photoshop по различным заданным параметрам: ширина, высота, разрешение, цветовая модель.

### **Тема III.2. Палитры. Перестройка палитр**

*Теория:* Понятие «палитры». Строение палитр. Выбор и скрытие палитр.

*Практика:* Формирование индивидуального набора и расположения палитр для удобной работы в Adobe Photoshop.

# **Тема III.3. Панель инструментов. Инструменты Навигации.**

*Теория:* Знакомство с панелью инструментов. Категории инструментов. Определение и выбор инструмента. Панель параметров инструментов. Особенности инструментов «Перемещение», «Рука» и «Масштаб».

### **Тема III.4. Работа с горячими клавишами**

*Теория:* Понятие «горячие клавиши». Польза горячих клавиш. Горячие клавиши в Photoshop для часто используемых инструментов. Горячие клавиши для частых операций в Photoshop. Знакомство с Альманахом горячих клавиш Adobe Photoshop, который содержит 100 горячих клавиш.

*Практика:* Практическая работа №6 «Горячие клавиши». Задача – создать горячие клавиши в Adobe Photoshop.

### **Тема III.5. Инструменты группы Рисования**

*Теория:* Знакомство с инструментами группы Рисования: «Кисть», «Карандаш», «Замена цвета», «Микс-кисть», «Архивная кисть», «Архивная художественная кисть», «Заливка» и «Градиент». Основной и фоновый цвет. Панель параметров инструментов группы Рисования. Настройки кисти. Возможности инструмента «Градиент».

*Практика:* Практическая работа № 7 «Инструменты рисования». Задача – нарисовать в Adobe Photoshop рисунок на тему «Глубоководный мир», используя программу Adobe Photoshop.

### **Тема III.6. Инструменты группы Формы**

*Теория:* Знакомство с инструментами группы Формы: «Прямоугольник», «Эллипс», «Треугольник», «Прямоугольник», «Многоугольник», «Линия» и «Произвольная фигура». Панель параметров инструментов группы Формы.

*Практика:* Практическая работа № 8 «Геометрия». Задача – нарисовать в Adobe Photoshop рисунок на тему «Скандинавский пейзаж», используя только инструменты группы Формы, используя программу Adobe Photoshop.

### **Тема III.7. Работа со слоями.**

*Теория:* Общие сведения о слоях: понятие, типы и характеристика. Палитра Слои. Как показать и прятать слой. Выделение слоя или нескольких слоёв. Параметры слоя. Слой Фон. Изменение последовательности слоёв. Переименование, подсветка слоёв. Создание, дублирование и удаление слоя. Перенос слоёв из одного файла в другой. Группировка слоёв. Влияние слоёв на размер файла. Команда сведение слоёв. Фильтрация слоёв.

*Практика:* Практическая работа № 9 «Слои». Задача – нарисовать в Adobe Photoshop рисунок на тему «Городской пейзаж», поместив каждый объект композиции на отдельный слой.

#### **Тема III.8. Инструменты Выделения**

*Теория:* Понятие «выделение». Знакомство с инструментами Выделения. Инструменты группы «Область»: «Прямоугольная область», «Овальная область», «Область (горизонтальная строка)» и «Область (вертикальная строка)». Инструменты группы «Лассо»: «Лассо», «Магнитное лассо» и «Прямолинейное лассо». Инструменты группы «Быстрое выделение»: «Выделение объектов», «Быстрое выделение» и «Волшебная палочка». Как снять выделение. Клавиши-модификаторы при создании выделения. Комбинирование выделения. Общие свойства инструментов выделения. Растушевка. Сглаживание.

*Практика:* Практическая работа № 10 «Гармония». Задача – выделить различные объекты из 5 изображений любыми способами и создать из них единую композицию, используя программу Adobe Photoshop.

#### **Тема III.9. Трансформация. Смарт-объекты. Марионеточная деформация**

*Теория:* Виды трансформации. Трансформация пикселов слоя. Команды трансформации. Горячие клавиши для трансформации объектов.

*Практика:* Практическая работа № 11 «Иллюзия». Задача – создать иллюзию объёма упаковки сока, молока и т.п. при помощи разнообразных видов трансформации, используя программу Adobe Photoshop.

### **Тема III.10. Размер изображения. Инструменты кадрирования и раскройки**

*Теория:* Изменение размера печатного оттиска. Возможности инструмента «Рамка». Исправление персептивного искажения с помощью инструмента «Кадрирование перспективы». Знакомство с инструментом «Раскройка». Особенности работы с инструментом «Кадр».

*Практика:* Практическая работа № 12 «Перспектива». Задача – исправить перспективу здания на изображении, используя программу Adobe Photoshop. Иногда снимки под углом приводят к нарушению перспективы, которое можно исправить с помощью инструмента «Кадрирование перспективы».

### **Тема III.11. Работа с текстом. Текстовые палитры**

*Теория:* Особенности текстового слоя. Знакомство с инструментами группы «Ввод текста»: «Горизонтальный текст», «Вертикальный текст». Параметры текста. Деформация текста. Трансформация текстового слоя. Текстовые палитры Символ и Абзац.

*Практика:* Дизайн-проект № 1 «Календарь». Задача – разработать в Adobe Photoshop современный дизайн карточек календаря. Календарь должен состоять из 12 отдельных карточек, на каждой карточке должны быть изображены: месяц, дни недели, числа и изображения, которые передают атмосферу того или иного месяца.

### **Тема III.12. Режимы наложения**

*Теория:* Определение «режим наложения». Классификация. Применение режимов наложения в слоях. Раскрашивание чёрно-белой фотографии.

*Практика:* Дизайн-проект № 2 «Обложка книги». Задача – разработать дизайн обложки книги с центральной композицией на ней, созданной при помощи Режимов наложения, используя два или несколько изображений с добавлением текстового слоя с названием книги, используя программу Adobe Photoshop.

### **Тема III.13. Слоевые эффекты (стиль слоя)**

*Теория:* Что такое слоевые эффекты? Список эффектов. Диалоговое окно Стиль слоя. Создание и сохранение своего стиля. Изменение стиля.

*Практика:* Практическая работа № 13 «Свет в ночи». Задача – создать эффект свечения от свечи, лампочки и т.п., используя программу Adobe Photoshop.

### **Тема III.14. Работа со слой-маской**

*Теория:* Что такое Слоя-маска. Создание слой-маски. Скрытие и отображение слоймаски. Удаление, применение слой-маски. Создание маски с использованием выделения.

*Практика:* Дизайн-проект № 3 «Галерея России». Задача – создать постер города России для туристической фирмы в Adobe Photoshop, используя технику каллажирования и изученные инструменты ранее, а также слой-маску. Объекты на постере должны относится к определённому городу и передавать его атмосферу.

# **Тема III.15. Работа с векторными объектами. Использовании инструмента «Перо»**

*Теория:* Возможности слой-форм. Работа с векторной формой слоя. Понятие «контуры», «узлы». Инструменты «Выделения контура» и «Выделение узла». Знакомство с инструментом «Перо». Создание прямых контуров. Заливка и обводка контуров. Создание кривых. Редактирование кривых. Преобразования выделения в контур. Создание отрывочного контура.

*Практика:* Практическая работа № 14 «Разделение миров». Задача – отделить различные объекты от фона изображений. Необходимо нарисовать вокруг изображенного объекта контур с помощью инструмента «Перо», затем преобразовать контур в выделение и вырезать на новый слой, используя программу Adobe Photoshop.

### **Тема III.16. Тоновая и цветовая коррекция**

*Теория:* Типы изображения. Команды коррекции. Палитра Коррекция. Средства тоновой коррекции. Алгоритмы коррекции. Команда Кривые. Средства цветовой коррекции. Улучшение насыщенности изображения с помощью команды Вибрация. Корректирующие слои. Исключение «паразитных» пикселов при сканировании изображений.

*Практика:* Практическая работа № 15 «Ягода малина». Задача – на изображении с кустом малины изменить цвет у каждой ягодки, используя программу Adobe Photoshop.

### **Тема III.17. Инструменты Измерения**

*Теория:* Знакомство с инструментами Измерения: «Пипетка», «Цветовой эталон», «Линейка», «Комментарий» и «Счётчик».

# **Тема III.18. Инструменты Ретуширования и восстановления изображений**

*Теория:* Основные приёмы ретуширования. Знакомство с инструментами ретуширования: «Точечная восстанавливающая кисть», «Восстанавливающая кисть», «Заплатка», «Перемещение с учётом содержимого», «Красные глаза», «Штамп», «Узорный штамп», «Ластик», «Фоновый ластик», «Волшебный ластик», «Размытие», «Резкость»,

«Палец», «Осветлитель», «Затемнитель» и «Губка». Алгоритм «С учётом содержимого». Использование инструмента «Архивная кисть» в совокупности с палитрой История.

*Практика:* Практическая работа № 16 «Ретро». Задача – используя инструменты Ретуширования в Adobe Photoshop, восстановите старую фотографию, убрав потёртости, следы кофе, места от сгиба фотографии и улучшив цветокоррекцию.

# **Тема III.19. Текстуры**

*Теория:* Понятия «текстура» и «вотермарк». Текстура в виде логотипа. Текстура с логотипом, расположенными в шахматном порядке. Текстура из изображения

*Практика:* Практическая работа № 17 «Авторское право». Задача – создать рельефный логотип в шахматном порядке в Adobe Photoshop, который будет служить вотермаркой на изображении.

### **Тема III.20. Подготовка файлов для печати**

*Теория:* Управление цветом. Настройки управления цветом. Цветопроба документа на мониторе. Преобразование изображения в режим CMYK. Советы по подготовке файлов к печати.

*Практика:* Практическая работа № 18 «Искусство печати». Задача – создать в Adobe Photoshop флаер А5 и подогнать файл под печать, используя соответствующие параметры.

# **Раздел IV. Четыре принципа дизайна**

### **Тема IV.1. Приближенность**

*Теория:* Основная цель принципа. Как достичь. Чего избегать. Описание: «Связанные между собой элементы следует группировать. Тогда они образуют один визуальный элемент, а не рассеиваются по странице». Цель – упорядочить информацию по смыслу. Для этого нужно объединить (сблизить) логически связанные части текста, изображения, декоративные элементы. Следует избегать связи случайных элементов и большого количества групп (если их более пяти, то нужно что-то убрать).

*Практика:* Практическая работа № 19 «Далеко – близко». Задача – посмотреть на работы в интернете, которые содержат нарушения принципа Приближенности, отметить их и подправить дизайн в Adobe Photoshop, используя знания о принципе.

# **Тема IV.2. Выравнивание**

*Теория:* Основная цель принципа. Как достичь. Чего избегать. Описание: «Ни один элемент страницы не должен занимать случайное место. Каждый нуждается в визуальной связи с соседними». Наметьте линии (вертикальные и горизонтальные) и старайтесь выровнять по ним все элементы. Цель – упорядочить информацию. При взгляде на работу должно быть ощущение равновесия, ясности. Будьте осторожны при выравнивании по центру, оно «придаёт документу более официальный, стандартный и часто посредственный вид».

*Практика:* Практическая работа № 20 «Ровно – неровно». Задача – посмотреть на работы в интернете, которые содержат нарушения принципа Выравнивания, отметить их и подправить дизайн в Adobe Photoshop, используя знания о принципе.

# **Тема IV.3. Повторение**

*Теория:* Основная цель принципа. Как достичь. Чего избегать. Описание: «Найдите элемент для повторения. Это сразу сделает работу интереснее, выразительнее. Однако не перестарайтесь с повтором. Например, включите в композицию фрагмент знакомого предмета или расположите его как-то иначе. «Цель повторения – объединить всю публикацию и сделать её визуально интереснее».

*Практика:* Практическая работа № 21 «Повтор». Задача – посмотреть на работы в интернете, которые содержат нарушения принципа Повторения, отметить их и подправить дизайн в Adobe Photoshop, используя знания о принципе.

### **Тема IV.4. Контраст**

*Теория:* Основная цель принципа. Как достичь. Чего избегать. Описание: «Самое сильное средство привлечения внимания – очевидное отличие элементов. Подумайте, на что вы хотите обратить внимание зрителей в первую очередь (смысловой центр), и сделайте это ярче, больше, необычнее. «Но только помните: нет контраста между чёрным и тёмно-коричневым. Возьмитесь за дело всерьёз».

*Практика:* Практическая работа № 22 «Большой – маленький». Задача – посмотреть на работы в интернете, которые содержат нарушения принципа Контраста, отметить их и подправить дизайн в Adobe Photoshop, используя знания о принципе.

### **Раздел V. Дизайн в цвете**

### **Тема V.1. Теория цвета**

*Теория:* Теория цвета. История изучения цвета. Основные понятия «цвет», «цветовой тон», «насыщенность» и «светлота». Классификация цветов: тёплые и холодные, хроматические и ахроматические. Знакомство с цветовыми палитрами.

*Практика:* Практическая работа № 23 «Смешивание цветов». Задача – разработать шпаргалку по смешиванию цветов в тетради. Необходимо с помощью красок смешать несколько цветов между собой. Это основное упражнение позволяет попрактиковаться в смешении красок и постижении логических взаимосвязей в теории цвета.

### **Тема V.2. Знакомство с цветовым кругом. Основные понятия**

*Теория:* Понятие «цветовой круг». История цветового круга. Цветовой круг. Круги Ньютона, Гёте, Оствальда и Иттена. Понятия «первичные цвета», «вторичные цвета» и «третичные цвета».

*Практика:* Контрольная работа «Цветовой круг».

### **Тема V.3. Принципы сочетания цветов**

*Теория:* Монохромная цветовая модель. Аналоговая цветовая модель. Комплементарная цветовая модель. Классическая триада. Сплит-комплементарная триада. Тетрадная цветовая модель. Квадратная цветовая схема.

*Практика:* Практическая работа № 24 «Цветовая гармония». Задача – используя цветные карандаши, нарисуйте 5 миниатюр (набросков) на абстрактную тему. В первый эскиз добавьте монохромную цветовую схему, во второй эскиз добавьте аналоговую модель,

в третью – комплементарную модель, в четвертую – классическую триаду и в пятую модель – тетрадную модель. Примените различные цветовые комбинации для создания визуальных эффектов. Экспериментируйте с оттенками и насыщенностью цвета. Наложите оттенки друг на друга, используйте белый как дополнительный элемент в композиции. Напротив, каждой модели напишите сферу, где было бы уместно применить данную цветовую модель: салон красоты, ресторан, юридическая фирма и т.п.

### **Тема V.4. Психология цвета**

*Теория:* Понятие психологии цвета. Почему цвет влияет на эмоциональное состояние? Что означает каждый цвет с точки зрения психологии? Применение цвета в разных сферах общества. Психология цвета в рекламе, маркетинге и дизайне.

*Практика:* Практическая работа № 25 «Создание колористического дневника». Задача – разработать индивидуальный дневник цветов, привлекательных для вас. Чтобы понять, какие именно цвета находят отклик в вашей душе, необходимо взять скетчбук (альбом для набросков) и завести специальный дневник. Вспомнить работы, которые больше понравились, какие в них цвета. Сделать заметку своих реакцией. Разместить на страницах своего дневника цвета, которые больше всего симпатизируют, а также новые цвета, экспериментируя с ними, располагая спонтанным образом или стройными колонками. Важно, чтобы всю информацию о цветах и своей реакции на них была записана сразу, в ходе работы с ними, пока все это свежо в памяти.

### **Тема V.5. 4 способа правильно выбрать цветовую палитру**

*Практика:* Мастер-класс «4 способа правильно выбрать цветовую палитру».

- 1. Сервисы генераторы цветовых палитр.
- 2. Создание палитры на основе палитры.
- 3. Онлайн-галереи с проектами по web-дизайну.
- 4. Цветовой круг.

### **Раздел VI. Типографика – искусство оформления текста Тема VI.1. Основы типографики**

*Теория:* Понятие «типографика». Основные понятия: «шрифт», «гарнитура», «кегль», «интерлиньяж», «кернинг», «трекинг», «прописные и строчные буквы», «латеринг». Сфера применения. Кто такой дизайнер шрифтов. История типографики.

*Практика:* Практическая работа № 26 «Дизайнер шрифтов». Задача – на листке бумаге разработать дизайн-эскиз нового шрифта с применением креативного подхода.

#### **Тема VI.2. Категории шрифтов**

*Теория:* Старостильные шрифты. Новостильные шрифты. Брусковые шрифты. Рубленные шрифты. Рукописные шрифты. Декоративные шрифты. Шрифты без засечек.

*Практика:* Контрольная работа «Категории шрифтов».

#### **Тема VI.3. Контраст шрифтов**

*Теория:* Размер. Насыщенность. Форма. Направление. Цвет. Комбинирование разных способов.

*Практика:* Практическая работа № 27 «Контраст шрифтов». Задача – используя программу Adobe Photoshop, создайте Заголовок и подзаголовок на любую тематику, которые отличаются друг от друга одним из способов контраста. Создайте не менее 5 различных пар.

### **Тема VI.4. Анатомия шрифта**

*Практика:* Практическая работа № 28 «Анатомия шрифта». Задача – изучить визуальный гайд по типографике с выделением основных элементов букв и сопоставить эти элементы с аналогами из реальной жизни.

## **Тема VI.5. Правила классической типографики в дизайне**

*Практика:* Мастер-класс «Правила классической типографики в дизайне». Некоторые нормы типографики существуют уже очень долгое время, поэтому соблюдая их можно достичь максимальной удобочитаемости текста с привлекательным набором. Данные правила очень помогут новичкам в работе и будут служить в качестве ориентира.

### **Тема VI.5. Тренды типографики**

*Теория:* Изучение трендовых дизайн решений, которые помогут сделать дизайн освежить дизайн.

*Практика:* Дизайн-проект № 4 «Типографика в дизайне». Задача – разработать дизайн эффектного web-баннера с помощью типографики.

### **Раздел VII. Microsoft PowerPoint**

**Тема VII.1. Понятие презентации и компьютерной графики, назначение и применение**

*Теория:* Понятие «презентация». Какими были первые презентации до компьютерных технологий. Кодоскоп. Диапроектор. Презентации в настоящее время. Современные сервисы по созданию презентаций.

# **Тема VII.2. Начало работы в PowerPoint. Знакомство с интерфейсом. Управление слайдами**

*Теория:* Особенности работы в программе Microsoft PowerPoint. Знакомство с интерфейсом программы. Основные компоненты: панель быстрого доступа, вкладки, лента, миниатюры слайдов, рабочая область, заметки, дополнительные панели. Понятие «слайд». Создание, управление и удаление слайдов. Типы слайдов.

*Практика:* Практическая работа № 29 «Моя первая презентация». Задача – создать презентацию из 5 слайдов разных типов.

### **Тема VII.3. Стилизация фона слайдов. Темы оформления презентации**

*Теория:* Изменение фона слайдов в презентации. Заливка фона: сплошная заливка, градиентная заливка, рисунок или текстура, узорная заливка.

*Практика:* Практическая работа № 30 «Создание текстуры». Задача – создать текстуру фона слайда из собственного изображения.

# **Тема VII.4. Работа с текстом**

*Теория:* Вставка, перемещение и удаление текста. Применение форматирования и стилей к тексту. Форматирование текста в нескольких колонках. Создание маркированного и нумерованного списка. Применение стилей к фигуре и текстовому блоку.

*Практика:* Контрольная работа «Возможности PowerPoint».

### **Тема VII.5. Работа с таблицами**

*Теория:* Понятие «таблица». Виды таблицы. Создание таблицы в PowerPoint.

Конструктор и макет таблицы. Вставка и удаление строк и столбцов таблицы.

*Практика:* Практическая работа № 31 «Планер на месяц». Задача – используя таблицы в PowerPoint, создайте планер на месяц.

### **Тема VII.6. Работа с простыми графическими объектами**

*Теория:* Вставка, перемещение и удаление графически объектов. Работа с фигурами. Стилизация графических объектов. Формат рисунка. WordArt.

*Практика:* Практическая работа № 32 «Кричащий заголовок». Задача – создать слайд в PowerPoint и отразить на нём кричащий заголовок, который привлечёт внимание аудитории. По желанию, можно добавить графические элементы и придать стилизацию слайду.

### **Тема VII.7. Создание и управление бизнес-графикой: схемы и диаграммы**

*Теория:* Понятия «схема» и «диаграмма». Создание схем и диаграмм. Изменение типа диаграммы. Добавление легенды к диаграмме.

*Практика:* Практическая работа № 33 «Где спят коты?». Задача – проведите небольшое исследование на тему «Где спят коты?» и, исходя из результатов, постройте круговую диаграмму, которая будет содержать варианты ответов и их показатели.

### **Тема VII.8. Работа с мультимедиа: аудио и видео**

*Теория:* Понятие «мультимедиа». Виды мультимедиа. Вставка аудиофайлов и видеофайлов. Настройка опций мультимедиа клипов. Настройка таймингов для мультимедиа. Установка времени начала и остановки. Настройка размера окна медиа. Сжатие мультимедиа.

*Практика:* Практическая работа № 34 «Музыка презентации». Задача – создать мини-викторину на тему «Угадай мелодию», используя программу PowerPoint. Презентация должна содержать не менее трёх раундов. На одном слайде должна быть загадана одна музыкальная композиция.

### **Тема VII.9. Добавление эффектов анимации к слайдам**

*Теория:* Анимация в PowrPoint. Виды анимации: анимация входа, анимация выделения, анимация выхода. Дополнительные эффекты анимации. Область анимации.

*Практика:* Практическая работа № 35 «Телеигра». Задача – создать одну из предложенных мини-игр, включающей в себя 3 раунда с использованием возможностей анимации PowerPoint: «Поле Чудес», «100 к 1» и «Найти предмет».

#### **Тема VII.10. Добавление переходов слайдов**

*Теория:* Переходы слайдов в PowerPoint. Параметры эффектов перехода. Панель настройки переходов.

*Практика:* Дизайн-проект № 4 «Открой бизнес мечты». Задача – подумать и решить, какой бизнес учащиеся хотели б открыть в своём городе. И далее разработать презентацию бизнеса, с использованием PowerPoint, по плану:

- 1. Титульный слайд (Название).
- 2. Особенности организации.
- 3. Товары и услуги.
- 4. Фотогалерея.
- 5. Отзывы клиентов.
- 6. Контактная информация.

#### **Раздел VIII. Дизайн полиграфической продукции**

### **Тема VIII.1. Что такое полиграфический дизайн. Виды полиграфической продукции**

*Теория:* Понятия «полиграфия». Разновидности основных видов печати. Виды полиграфической продукции: бланки, листовка, буклет, брошюра, календарь, визитная карточка, блокнот, конверт, наклейки и стикеры, рекламные магниты и другое.

*Практика:* Игровой тренинг «5 упражнений, которые сохраняют мозг в тонусе». **Тема VIII.2. Этапы разработки дизайна полиграфии**

*Теория:* Разработка концепции. Подбор цвета, шрифтов, иллюстраций. Подготовка к печати. Постпечатная обработка. Технические требования к макетам.

*Практика:* Игровой тренинг «Упражнения на улучшение дизайнерских

способностей».

# **Тема VIII.3. Афиша. Постер. Плакат**

*Теория:* Понятия «афиша», «постер» и «плакат». Отличия плаката от постера. Сфера применения. Особенности печати постеров и плакатов в типографии.

*Практика:* Дизайн-проект № 6 «Постер к фильму». Задача – разработать дизайн постера к выдуманному фильму, мультфильму, сериалу формата А3, используя программу Adobe Photoshop. Отобразить на постере название, подзаголовок, главных актёров, возрастной рейтинг.

# **Тема VIII.4. Буклеты и брошюры**

*Теория:* Понятия «буклет» и «брошюра». Отличия буклета от брошюры. Роль изданий в рекламе. Разновидности и форматы брошюр и буклетов.

*Практика:* Дизайн-проект № 7 «Великие художники». Задача – разработать дизайн буклета, посвященного жизни и творчеству Великого художника.

# **Раздел XIX. Итоговые занятия**

# **Тема XIX.1. Демонстрационный экзамен. Создание дизайн-проекта**

*Форма контроля:* Демонстрационный экзамен. Моделирование ситуации с заказчиком. Создание дизайн-проекта по техническому заданию от заказчика.

# **Тема XIX.2. Защита портфолио**

*Форма контроля:* Защита портфолио. Обмен эмоциями и опытом между учащимися коллектива студии графического дизайна «+1UP».

# **Планируемые результаты**

- учащиеся владеют базовыми понятиями графического дизайна, демонстрируют знания по истории его развития, познакомились с основными направлениями искусства, повлиявшие на формирование графического дизайна;
- у учащихся сформировано понятие о профессии «Графический дизайнер», понимание роли данной профессии в современном мире.
- учащиеся демонстрируют интерес к этой профессии;
- учащиеся владеют базовыми навыками работы в графическом редакторе Adobe Photoshop;
- учащиеся самостоятельно создают и демонстрируют свои творческие проекты, используя программу Microsoft Power Point;
- учащиеся получили возможность для самовыражения, самореализации, позволяющие испытать чувство собственной значимости в социуме;
- учащиеся проявляют чувство прекрасного и эстетическое потребности и ценности на занятиях и мероприятиях;
- у учащихся удовлетворены потребности в общении, в совместной деятельности;
- у учащихся проявились навыки креативного мышления.

# **КОМПЛЕКС ОРГАНИЗАЦИОННО-ПЕДАГОГИЧЕСКИХ УСЛОВИЙ**

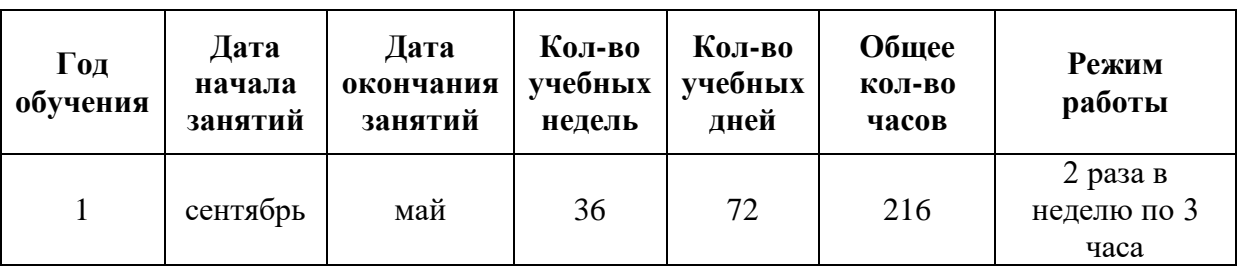

# **Календарный учебный график**

**Условия реализации программы.** Для реализации программы необходимо:

- просторный, хорошо проветриваемый учебный кабинет;
- рабочая зона для учащихся, оборудованная столами и стульями;
- техническая оснащённость: компьютеры (процессоры и мониторы),

клавиатуры, компьютерные мыши;

- экран для демонстрации ученых материалов (телевизор, проектор и т.п.);
- рабочая зона для педагога, оборудованная столом, стулом и компьютером;
- зона хранения учебных пособий, материалов, инструментов;
- наглядные пособия: работы учеников, таблицы, схемы.

**Кадровое обеспечение.** Программу реализует педагог дополнительного образования.

**Формы аттестации.** Демонстрационный экзамен, а также демонстрация достижения и творческих работ учащихся за учебный год в формате Портфолио.

**Оценочные материалы.** Паспорт демонстрационного экзамена. Лист самоанализа своих достижений за учебных год.

**Методические материалы.** Методы обучения основаны на активном вовлечении учащихся в учебный процесс с использованием методических материалов. Задания выполняются с помощью персонального компьютера и необходимых программных средств**.** В процессе реализации общеобразовательной общеразвивающей дополнительной программы используются разнообразные методы обучения, направленные на успешное овладение учащимися учебного материала:

- Словесные методы: беседа, рассказ, объяснение.
- Наглядные методы: демонстрация плакатов, схем, реверансов, демонстрация готовых работ.
- Практические методы: практические работы, мастер-классы, игровые тренинги и упражнения.

Занятия способствуют созданию комфортной среды для учащихся, обеспечивающей оптимальные психолого-педагогические условия для интеллектуального развития личности учащегося на основе общечеловеческих нравственных ценностей. Учащиеся осваивают инструментальные компьютерные среды для работы с информацией разного вида.

Занятия проводятся в форме теоретических и практических занятий, которые способствуют формированию широкой мотивационной основы творческой деятельности, включающая социальные, учебно-познавательные и внешние мотивы; приобретению новых знаний о графическом дизайне, проведению совместных тренингов, формированию творческий и технический умений, формированию различных точек зрения и различных вариантов выполнения творческих проектов.

Программа строится на дидактических принципах:

- деятельностный подход развитие навыков создания творческого продукта в моделируемых ситуациях;
- дидактическая спираль общее знакомство с основными понятиями с учётом имеющегося опыта учащихся, затем его последующее развитие и обогащение;
- принцип доступности, последовательности и наглядности обучения;
- принцип профессионального самоопределения учащихся;
- принцип связи обучения с жизненной практикой;
- принцип дифференциации и индивидуализации создание условий для максимально свободной реализации каждым учащимся своих возможностей, которые служат главным побудительным мотивом творчества;
- прицнип практико-ориентированности;
- принцип развивающего и воспитывающего характера обучения;
- принцип успешности сотрудничества педагога и детей (создания на занятиях положительного эмоционального фона, психологической комфортности, доброжелательной атмосферы, ориентированной на реализацию идей педагогики сотрудничества).

### **Электронные и интернет-ресурсы:**

Начальный курс Кирилла Гурбанова ведущего специалиста Школы Adobe Photoshop, PSDschool.ru (15 видеоуроков).

- Видеокнига «Говорит и показывает Фотошоп» (Андрей Дубровский).
- Электронная книга «300+ уроков Photoshop».
- Диск «Библиотека дизайнера».
- Электронный учебный курс «Профессии сферы графического дизайна» на платформе Moodle (автор: Серова М.А.);
- Интерактивный ЭОР «Дизайн. Стили в дизайне», размещенный в региональном депозитарии на Едином информационном портале Кузбасса. (автор: Серова М.А.).
- [https://skillbox.ru/course/profession-graphdesigner/;](https://skillbox.ru/course/profession-graphdesigner/)
- [https://www.kp.ru/putevoditel/obrazovanie/dizajner/graficheskij-dizajner/;](https://www.kp.ru/putevoditel/obrazovanie/dizajner/graficheskij-dizajner/)
- [https://pentaschool.ru/category/professiya-graficheskiy-dizayn;](https://pentaschool.ru/category/professiya-graficheskiy-dizayn)
- [https://aviaprint-spb.ru/blog/osnovnye-harakteristiki-stiley-v-graficheskom](https://aviaprint-spb.ru/blog/osnovnye-harakteristiki-stiley-v-graficheskom-dizayne/)[dizayne/;](https://aviaprint-spb.ru/blog/osnovnye-harakteristiki-stiley-v-graficheskom-dizayne/)
- [https://martrending.ru/kontent/stili-graficheskogo-dizayna;](https://martrending.ru/kontent/stili-graficheskogo-dizayna)
- https://checkroi.ru/blog/stili-i-trendy-graficheskogo-dizayna/;
- [http://photoshope.ru/;](http://photoshope.ru/)
- [https://videoinfographica.com/photoshop-tutorials/;](https://videoinfographica.com/photoshop-tutorials/)
- [https://vc.ru/u/1197173-katerina-libert/426221-cvet-v-graficheskom](https://vc.ru/u/1197173-katerina-libert/426221-cvet-v-graficheskom-dizayne#:~:text=Цвет%20передаёт%20настроение%2C%20описывает%20реальность,областью%20преимущественно%20черно-белых%20работ)[dizayne#:~:text=Цвет%20передаёт%20настроение%2C%20описывает%](https://vc.ru/u/1197173-katerina-libert/426221-cvet-v-graficheskom-dizayne#:~:text=Цвет%20передаёт%20настроение%2C%20описывает%20реальность,областью%20преимущественно%20черно-белых%20работ) [20реальность,областью%20преимущественно%20черно](https://vc.ru/u/1197173-katerina-libert/426221-cvet-v-graficheskom-dizayne#:~:text=Цвет%20передаёт%20настроение%2C%20описывает%20реальность,областью%20преимущественно%20черно-белых%20работ)[белых%20работ;](https://vc.ru/u/1197173-katerina-libert/426221-cvet-v-graficheskom-dizayne#:~:text=Цвет%20передаёт%20настроение%2C%20описывает%20реальность,областью%20преимущественно%20черно-белых%20работ)
- [https://media.contented.ru/znaniya/instrumenty/czvet-v-dizajne/;](https://media.contented.ru/znaniya/instrumenty/czvet-v-dizajne/)
- [https://www.uprock.ru/articles/teoriya-cveta-v-graficheskom-dizayne;](https://www.uprock.ru/articles/teoriya-cveta-v-graficheskom-dizayne)
- [https://skillbox.ru/media/design/chto\\_takoe\\_tipografika/;](https://skillbox.ru/media/design/chto_takoe_tipografika/)
- [https://www.coral-print.ru/blog/chto-takoe-poligrafiya-i-chem](https://www.coral-print.ru/blog/chto-takoe-poligrafiya-i-chem-zanimaetsya-otrasl.html)[zanimaetsya-otrasl.html;](https://www.coral-print.ru/blog/chto-takoe-poligrafiya-i-chem-zanimaetsya-otrasl.html)
- [https://media.contented.ru/glossary/poster/;](https://media.contented.ru/glossary/poster/)
- https://ottisk.com/news/brochures-and-booklets-distinctions-and-features/;
- [https://support.microsoft.com/ru-ru/office/обучение-работе-с-powerpoint](https://support.microsoft.com/ru-ru/office/обучение-работе-с-powerpoint-для-windows-40e8c930-cb0b-40d8-82c4-bd53d3398787)[для-windows-40e8c930-cb0b-40d8-82c4-bd53d3398787;](https://support.microsoft.com/ru-ru/office/обучение-работе-с-powerpoint-для-windows-40e8c930-cb0b-40d8-82c4-bd53d3398787)
- <https://presentation-creation.ru/powerpoint-lessons.html>
- https://msofficeprowork.com/courses/category/powerpoint/ppointpro/ppointpro-free/.

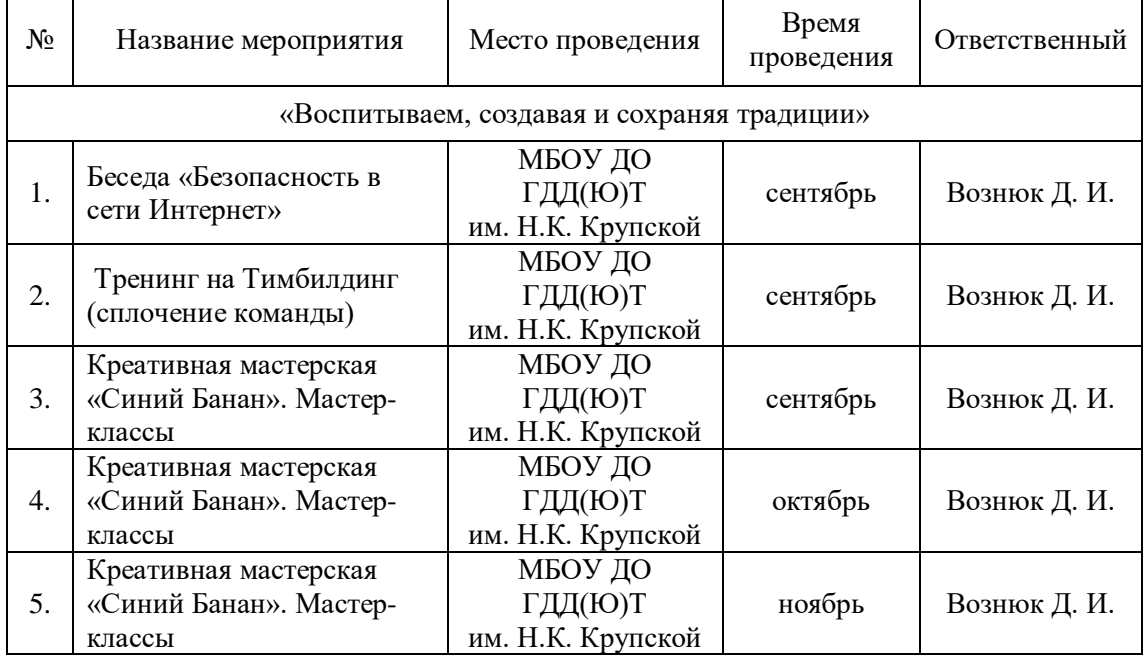

# **ПЛАН ВОСПИТАТЕЛЬНОЙ РАБОТЫ**

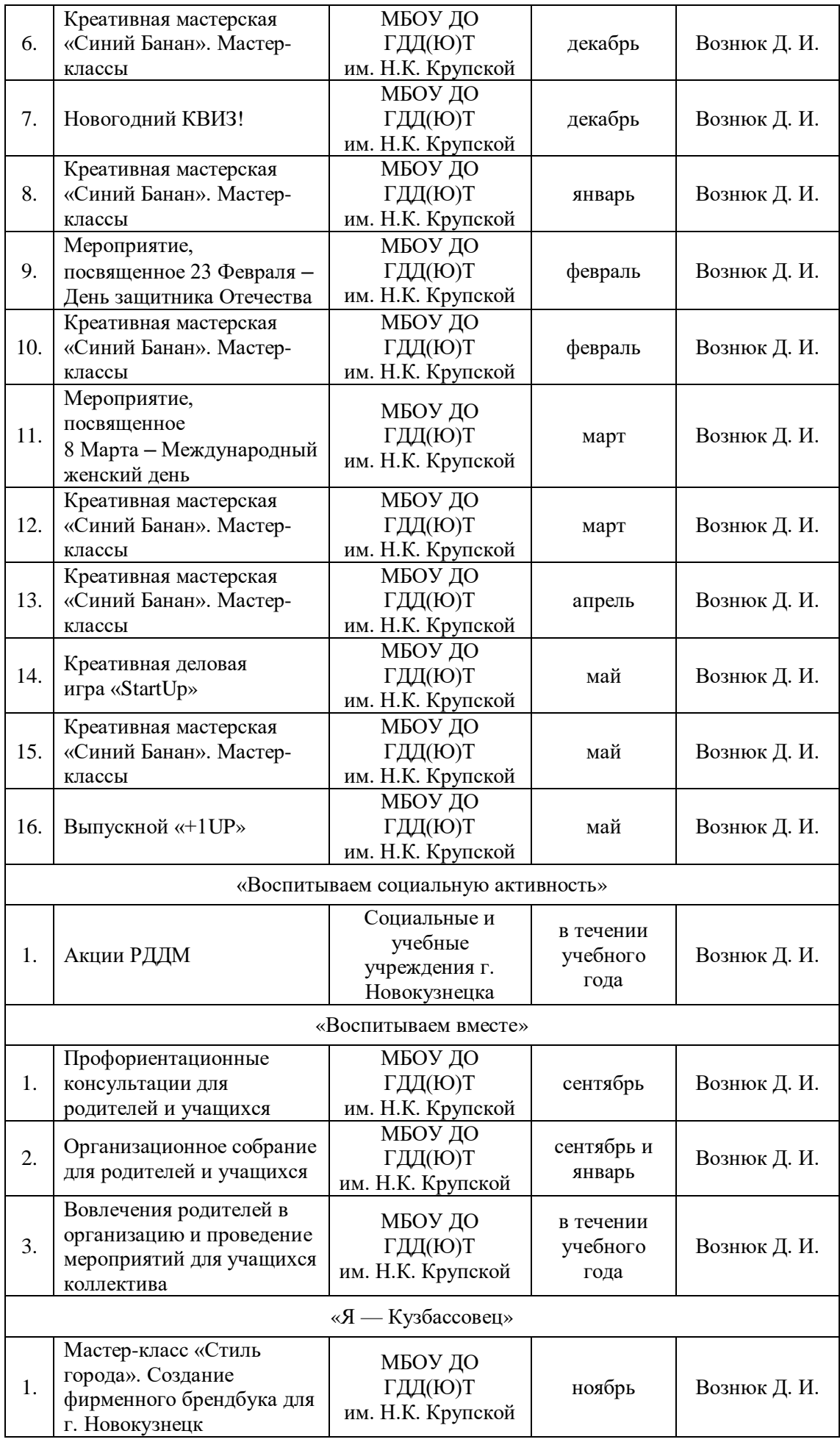

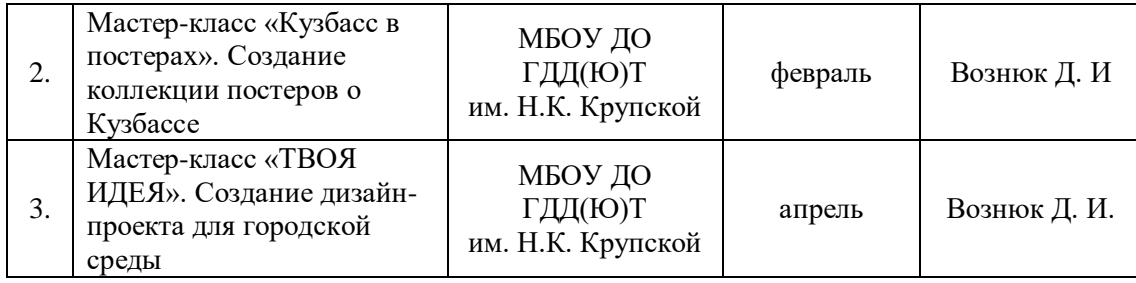

## **СПИСОК ЛИТЕРАТУРЫ**

Адамс Ш. Словарь цвета для дизайнеров / Ш. Адамс. — М.: КоЛибри, 2020. — 256 c.

Вильямс Р. Дизайн для недизайнеров. / пер с англ. В. Овчинников. — М.: Символ-Плюс, 2016. – 240с.

Голомбински К., Хаген Р. Добавь воздуха! Основы визуального дизайна для графики веб и мультимедиа / пер. с англ. Н. А. Римицан. — СПб.: Питер, 2013. — 272 c.

Графический дизайн. Современные концепции: учеб. пособие для вузов / Е. Э. Павловская [и др.]; отв. ред. Е. Э. Павловская. — 2-е изд., перераб. и доп. Эндрю Фолкнер, Конрад Чавез М.: Юрайт, 2019. — 119 с.

Джанда М. Сожги свое портфолио! То, чему не учат в дизайнерских школах/ М. Джанда. — СПб.: Питер, 2019. — 384 c.

Домасев М., Гнатюк С. Цвет. Управление цветом, цветовые расчеты и измерения**.** — СПб: Питер 2009 г. 224 с.

Кузвесова Н. Л. Графический дизайн: от викторианского стиля до ар-деко. — М.: Юрайт, 2022. — 140 c.

Лаврентьев А. Н. Цифровые технологии в дизайне. История, теория, практика. — М.: Юрайт, 2022. — 209 c.

Эндрю Фолкнер, Конрад Чавез. Adobe Photoshop CC. Официальный учебный курс / Эндрю Фолкнер, Конрад Чавез / пер. с англ. М. А. Райтмана. — Москва: Эксмо, 2021. — 448 с.